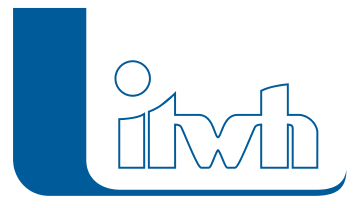

# Product information

## **OI**

**OI is currently only available in German.**

**Neben dem Nachweis der hydraulischen Leistungsfähigkeit (siehe HYSTEM-EXTRAN) ist die Kenntnis über den bautechnischen Zustand eines Kanalnetzes für den Planer und den Betreiber von zentraler Bedeutung.**

**OI ermöglicht die rechnergestützte Schadensbewertung von beliebigen Kanalnetzen auf der Grundlage der Daten einer optischen Inspektion.**

### Rechnergestützte Schadensbewertung von beliebigen Kanalnetzen

#### Funktionalitäten der Software

Mit OI werden umfangreiche Inspektionsdaten aus ISYBAU- Dateien eingelesen, ggf. ergänzt oder korrigiert und schließlich ausgewertet und klassifiziert, so dass sich der Zustand des untersuchten Kanalnetzes anhand weniger Kenngrößen zusammenfassend charakterisieren lässt. Die Ergebnisse der Zustandsbewertung mit OI können als Grundlage für die Entwicklung optimierter Sanierungspläne herangezogen werden.

Das Programm OI speichert die Daten in einer relationalen Datenbank. Die Datenbasis für die Zustandsbewertung in OI entsteht in der Regel durch den Import von Massendaten, die in einem ISYBAU-Austauschformat vorliegen (ISYBAU XML-2013 und XML-2006 bzw. Typ H (Bauzustand – Haltungen), Typ S (Bauzustand -Schächte), Typ K (Kanalstammdaten)). Die für eine Bewertung relevanten Daten werden in OI in separaten Objektdialogen für Liegenschaft (Kanalnetz), Untersuchung, Haltung/Leitung, Schacht, Inspektionstext und Untersuchungseinheit zur Verfügung gestellt und können dort auch bearbeitet werden.

OI verfügt über eine umfangreiche Datenprüfung, mit der sich Fehler in den Inspektionsdaten durch eine automatische Plausibilitätskontrolle auffinden und durch eine Editierfunktion schnell und komfortabel beseitigen lassen. So werden zuverlässige und korrekte Zustandsbewertungen gewährleistet. Zustandsbewertungen lassen sich flexibel für eine komplette Untersuchung oder für Einzelobjekte durchführen. Die Ergebnisse können in anschaulichen, druckfertigen Berichten ausgegeben oder in anderen Anwendungen (z. B. Microsoft©EXCEL) weiterverwendet werden. OI kann als eigenständiges Programm eingesetzt werden, es ist aber auch – gekoppelt mit GipsOI – als Zusatz zu unserem grafischen Planungs- und Informationssystem GIPS erhältlich. Damit ist die grafische Auswertung von OI -Ergebnisdaten in GIPS möglich. Näheres dazu finden Sie in der Info über [GipsOI](https://itwh.de/de/softwareprodukte/desktop/gipsoi/).

Page 1 of 5 • Status: Sunday, 13 June 2021 23:29:28

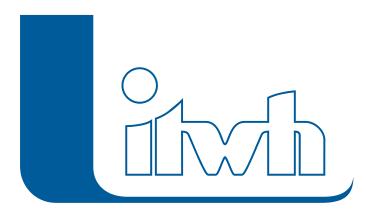

#### Schnittstellen und Bewertungsverfahren

- OI kann Haltungs-, Leitungs-, und Schachtdaten der ISYBAU Austauschformate XML-2013 und XML-2006, Typ H, Typ S und Typ K einlesen und die Zustandsdaten wieder exportieren. Dabei werden die Spezifikationen gemäß Arbeitshilfen Abwasser 2006, 2001 und 1996 unterstützt.
- Die Bewertung findet automatisch versionssensitiv statt, d. h. gemäß Arbeitshilfen Abwasser 2006, 2001 oder 1996.
- Die Bewertung kann für einzelne Objekte getrennt, oder für eine gesamte Untersuchung erfolgen.

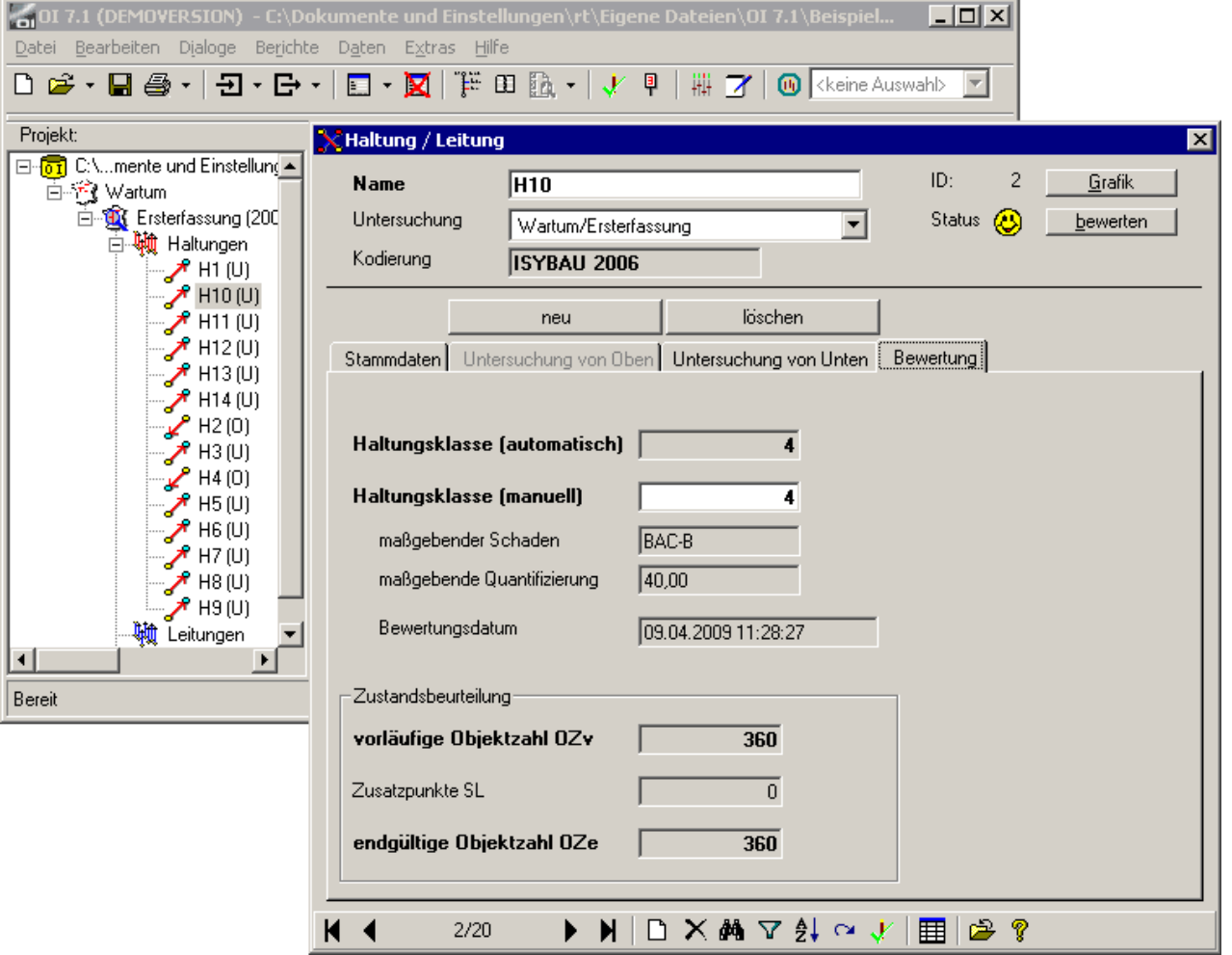

Screenshot von OI – Einstellung Haltungsklassen / Zum Vergrößern anklicken

#### Komponenten zur Datenprüfung

OI verfügt über eine umfangreiche versionssensitive Datenprüfung (ISYBAU XML-2013, XML-2006, 05/01 oder 01/96). Alle Inkonsistenzen im Datenbestand werden protokolliert und ein schnelles Korrigieren bzw. Ergänzen der Daten wird durch Links in der OI-Fehlerliste unterstützt. Die Datenprüfung arbeitet flexibel, sie kann automatisch während der Datenerfassung erfolgen oder explizit aufgerufen werden.

Page 2 of 5 • Status: Sunday, 13 June 2021 23:29:28

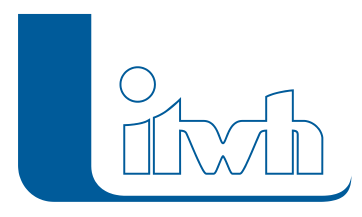

#### Darstellung und Weiterverarbeitung der Ergebnisse

- OI ist mit einem Berichtsgenerator ausgestattet, der vom Datenbestand, den Bewertungsergebnissen und den Fehlerprotokollen druckfertige Berichte erstellt. Die Berichte sind in ihrer Gestaltung konfigurierbar, sie können z. B. ein Firmenlogo, eine Firmenadresse und ein frei wählbares Datum enthalten.
- Der Grafikgenerator in OI erstellt interaktive Haltungsgrafiken aller im Projekt vorhandenen Haltungen. Auch Haltungsgrafiken sind über die Voreinstellungen konfigurierbar. Sie können farbig gestaltet werden und die kompletten Inspektionstexte oder nur Teile davon enthalten.

Durch Anklicken eines Inspektionskürzels oder einer Haltung lässt sich direkt der entsprechende Eingabedialog öffnen. Im Fenster der Haltungsgrafik lassen sich auch Inspektionsvideos abspielen, wobei durch Anklicken eines Schadens in der Haltungsgrafikdirekt die entsprechende Stelle im Video angesteuert werden kann.

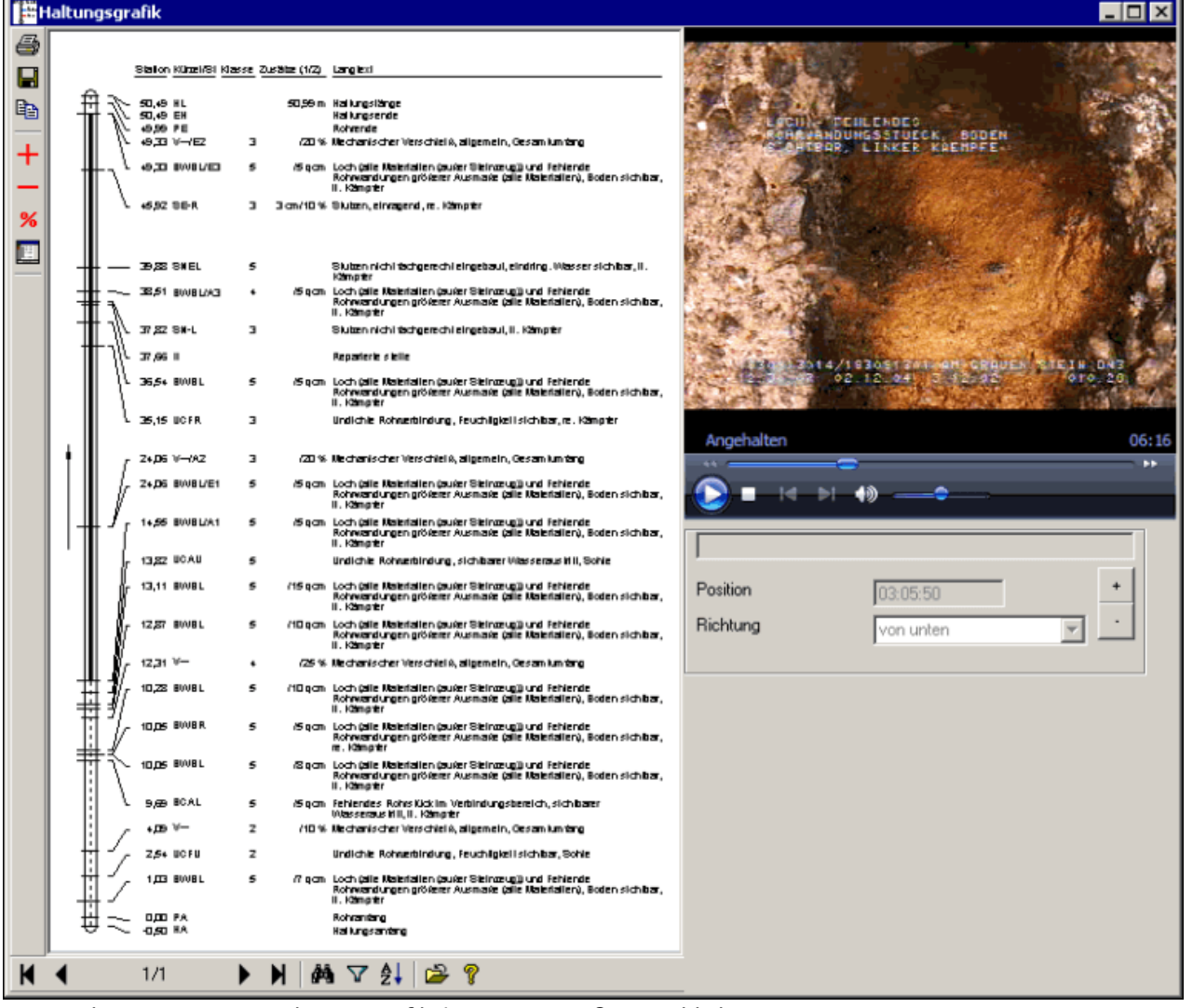

Screenshot von OI mit Haltungsgrafik / Zum Vergrößern anklicken

Page 3 of 5 • Status: Sunday, 13 June 2021 23:29:28

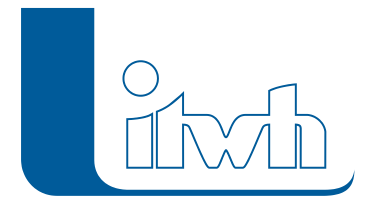

Institut für technisch-wissenschaftliche Hydrologie GmbH HANNOVER | DRESDEN | FLENSBURG | NÜRNBERG

Page 4 of 5 • Status: Sunday, 13 June 2021 23:29:28

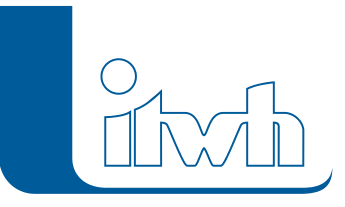

#### System requirements

- Betriebssysteme: Windows 10 (64-/32- Bit), Windows 8.1 (64-Bit), Windows 7 (64-/32- Bit)
- Für Netzwerkbetrieb: MS-Windows-Server (andere auf Anfrage), Verzeichnis mit vollständigen Zugriffsrechten für alle Benutzer